# Calc4fem Getting Started Guide

[Calc4fem](http://calc4fem.narod.ru/) (<http://calc4fem.narod.ru/>)— is the open source spreadsheet for plane frames, beams and trusses calculation. Finite Element Method for beam elements is used.

Scheme of use [see here](http://calc4fem.narod.ru/scheme_of_use.png)

# INPUT DATA

All data must be added on the "Data" sheet. The program reads the data by the special keywords (in the green cells - "nodes", "elements", etc). You may tab it in arbitrary order in "Data"-sheet.

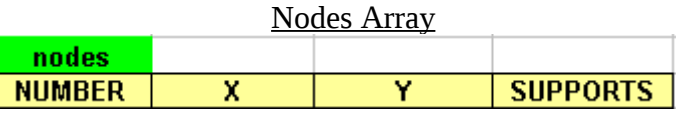

NUMBER – node numbers (positive whole numbers); X, Y - nodes coordinates (Cartesian CS); SUPPORTS – node supports. Next keys are allowed: x; y; xy, hinge; xrot, xrotz; yrot, yrotz; rot, rotz; xyrot, rigid.

Section Types Array

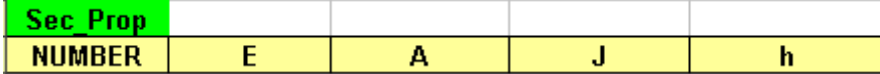

NUMBER – section type number (see "num SecProp" in Elements Array);

E – Young's Modulus;

A – cross section area;

J – moment of inertia (optional);

h – cross section height of section (optional).

For truss elements J=h=0 (or empty cell).

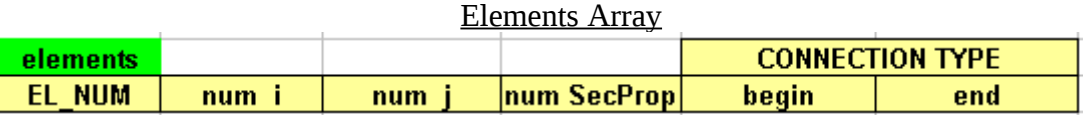

EL\_NUM – number of element;

num i, num  $j$  – nuber of nodes (begin, end)

num SecProp – cross-section type number (See NUMBER in the Section Types Array)

CONNECTION TYPE – use the key "h" ("hinged") for hinged connection in the begin or in the end of element.

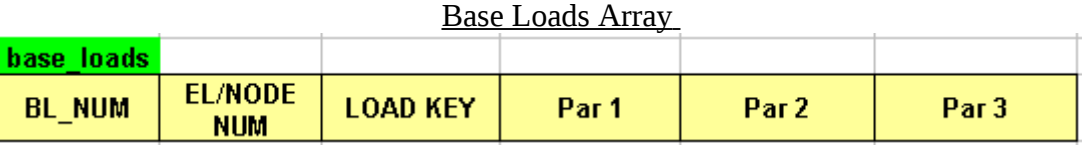

BL\_NUM – Base load number for current load;

EL/NODE NUM – element/node number (in dependence on type of applying load); LOAD KEY – literal key of load type ("fx", "fy",... "Pc");

Par1, Par2, Par3 – parameters of load (values, distance, angels – see the table below)

Load Key Scheme Scheme Description Par 1  $f_x$   $\n\rightharpoonup$   $\overbrace{\text{node}}$  Nodal load node fy | Nodal load Par 1 Par 1 mz Nodal moment Par 1 Nodal displacement as a load ux (Is not converted into Wolsink's program) node node Nodal displacement as a load uy (Is not converted into Wolsink's program) node हेश per Nodal rotation as a load rotz (Is not converted into Wolsink's program) Par 1  $p1$  Distributed load i Par 1 p2 Distributed load  $\dot{i}$ 

Table 1 - Load Keys

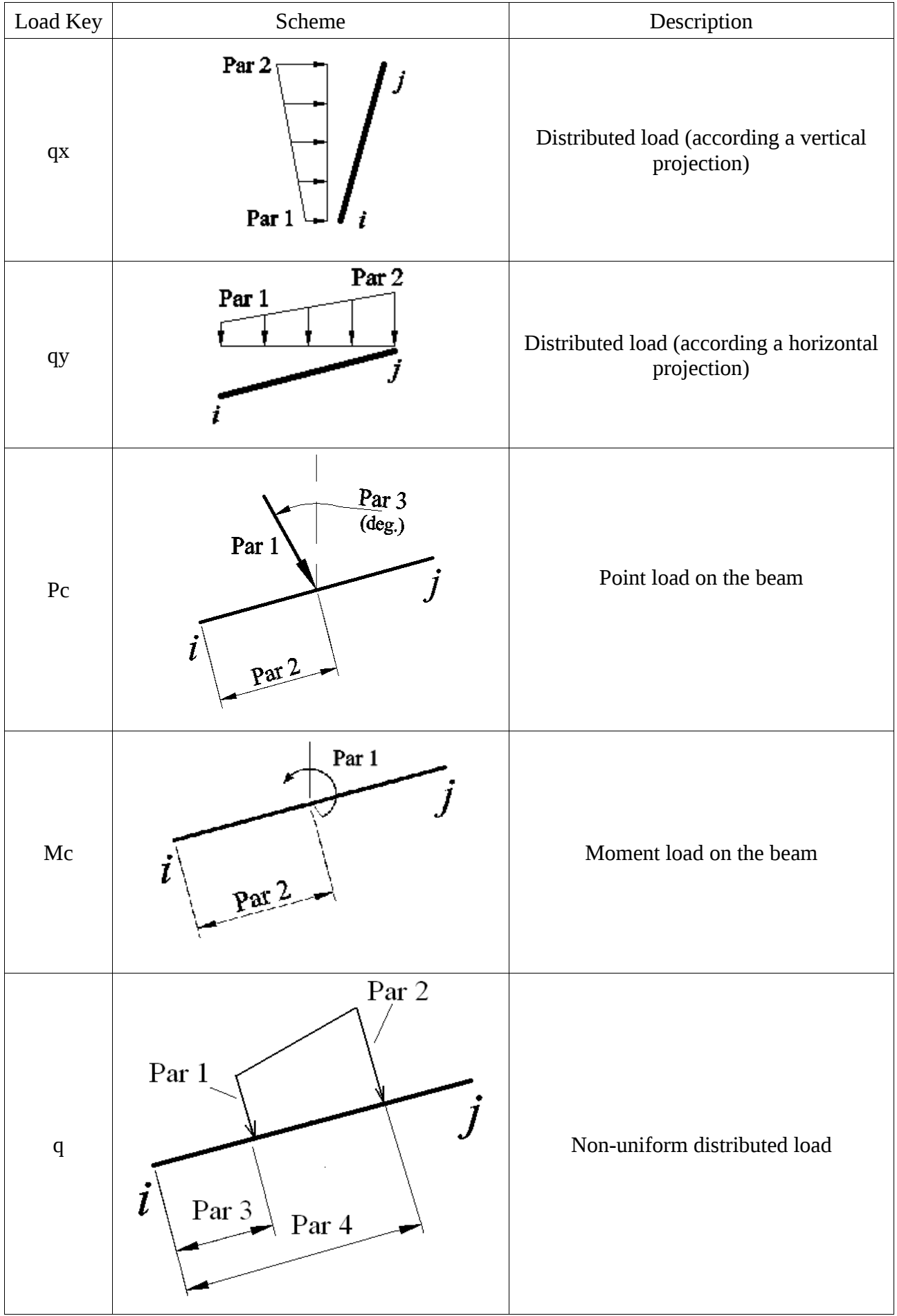

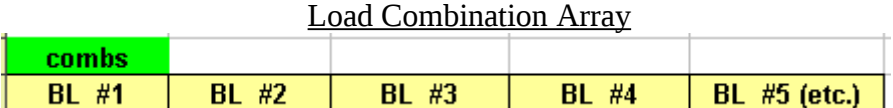

Coefficients for base loads: Number of nonempty rows = number of combinations

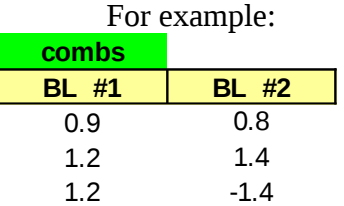

Combination #1: (base\_load#1)\*0.9+(base\_load#2)\*0.8 Combination #2: (base\_load#1)\*1.2+(base\_load#2)\*1.4 Combination #3: (base  $load#1)*1.2+(base load#2)*(-1.4)$ 

## The Results

After calculation the program creates (recreates) several sheets: "Results", "Graph" and (optional) - "Matrix".

The "Results" sheet contains:

– Nodal results (reactions and displacements at different base loads and load combinations)

– Element results (extremal moments, axial and shear forces over the all load combinations).

The "Graph" sheet contains geometry of frame or truss, node and element numbers.

The "Matrix" sheet contains the common stiffness matrix and the force vectors for all base loads.

#### User Functions 1) **eRes(element\_number, key\_of\_result, base\_load\_number, t)**

key of result:

"nsec"- Section type number for current element "len"- lenth of element: Lenth= $[(x_i-x_i)^2+(y_i-y_i)^2]$ <sup>1/2</sup> "EA" – axial stiffness  $(E^*A)$ ; "EJ" – bending stiffness  $(E^*J)$ ; "l" :  $\cos\alpha = (x_i-x_i)/\text{Lenth}$ ;  $\text{''m''}$  : sin $\alpha = (y_i-y_i)/\text{Lenth}$ ; "Mt" - bending moment along beam axis (for x=t\*Lenth); "Qt"- shear force along beam axis (for x=t\*Lenth); "Nt"- axial force along beam axis (for  $x=t^*Lenth$ ); "yloc" - Displacements along beam axis (for x=t\*Lenth); "phi" - Angle of rotation beam axis (for x=t\*Lenth).

base load number and  $t = x/L$ enth – optional variables (for result key = "Mt", "Qt", "Nt", "yloc", "phi").

## 2) **eRes\_epure(element\_number, key\_of\_result, base\_load\_number, t)**

This function is used for quick getting of epures.

"eRes\_epure is" is array function.

Use it with CTRL+SHIFT+ENTER to create table (array) of results.

key of result:

"yloc", "phi", "Mt", "Qt", "Nt" - displacements, angles of rotation, bending moments, shear forces, axial forces respectively. If key of result="all" then result of calculation is the table of all listed values (but "yloc" are multiplied by -1000 and "phi" are in degrees).

 $t = x/L$ enth is column vector for array function. See [http://www.youtube.com/watch?v=UMHpvS\\_BN7E](http://www.youtube.com/watch?v=UMHpvS_BN7E)

## 3) **eRes\_comb(element\_number, key\_of\_result)**

This function is for getting results for load combinations.

key of result: Extremal values available: "Mmin", "Nmin", "Qmin", "Mmax", "Nmax", "Qmax", "ymax".

You can use arrays (the list with element numbers) "element number" via columns selection.

Also see the lessons: <http://www.youtube.com/watch?v=xABqaWOywd4> <http://www.youtube.com/watch?v=XoiVTdpThC4> <http://www.youtube.com/watch?v=OkJFATf1ylk>

Useful links

<http://www.openoffice.org/> exercise web site openOffice web site

[http://portableapps.com/apps/office/openoffice\\_portable](http://portableapps.com/apps/office/openoffice_portable) Portable version for OpenOffice for

Windows (it works without installation)

<http://members.ziggo.nl/wolsink/> Homepage *Mechanical programs* (freeware). Calc4fem can convert data for 2D part of this program automatically.

<http://maxima.sourceforge.net/> Maxima, a Computer Algebra System

<http://pitonyak.org/> http://pitonyak.org/ http://pitonyak.org/ Information

The Authors

Alifanov Leonid [\(aliphanov@yandex.ru\)](mailto:aliphanov@yandex.ru); Majugin Alexander [\(madzhugin@yandex.ru\)](mailto:madzhugin@yandex.ru)

## Special Thanks

Putevskoy V. - VB-code for solving linear system equations. Wolsink G. (Netherlands)<http://members.ziggo.nl/wolsink/> - for his wonderful program. William Schelter – for the Maxima (a Computer Algebra System). Baldini Robert (Italy) – for testing and some improvements